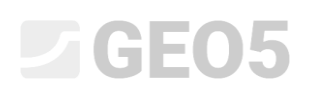

### Importar dados no formato txt

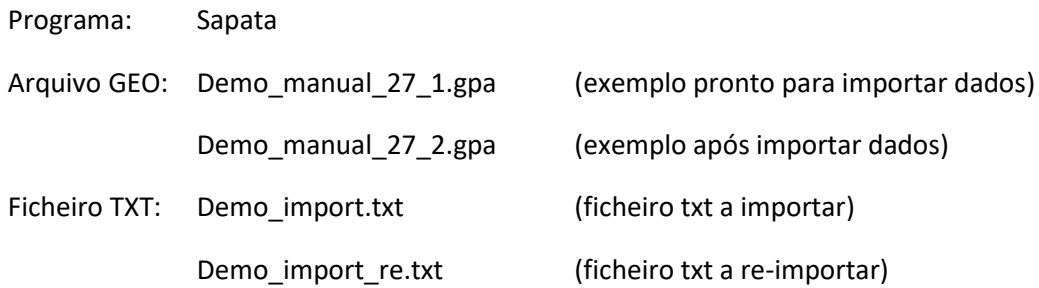

O objetivo deste Manual de Engenharia é mostrar como importar uma lista de cargas, em formato txt, para o programa Sapata.

*Nota: Os ficheiros para importação (Demo\_import.txt, Demo\_import\_re.txt) fazem parte do pacote de instalação do software GEO5 e estão localizados na pasta FINE, em documentos públicos.*

#### Introdução

A importação de ficheiros txt já foi referida no Manual de Engenharia *[No. 9 \(Dimensionamento da](http://www.finesoftware.eu/download/engineering-manuals/93/en/manual-09_en_spread-footing/)  [geometria de uma sapata de fundação](http://www.finesoftware.eu/download/engineering-manuals/93/en/manual-09_en_spread-footing/))*. Este Manual também mostra como utilizar o programa Sapata.

A partir da exportação de dados de um programa de análise estática, foi obtido um ficheiro de texto com a lista das cargas a introduzir. É possível exportar as cargas obtidas a partir da maioria dos programas de análise estática existentes no mercado (ex.: SCIA, Dlubal, FIN EC, etc.).

A principal vantagem da importação de dados em formato de texto, para os programas GEO5, é a sua versatilidade. O usuário pode escolher exatamente quais os dados que pretende inserir e como os pretende inserir. O programa permite saltar linhas de dados não necessário, alterar a ordem das colunas ou multiplicá-las por fatores.

Para além das várias modificações possíveis de realizar nos dados a introduzir, os usuários também dispõem da possibilidade de repetir todo o processo. O programa memoriza todas as configurações definidas pelo usuário e utiliza-as, automaticamente, sempre que o usuário importar um novo ficheiro com o mesmo formato.

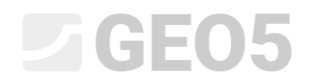

#### Análise básica do ficheiro

O ficheiro de texto *demo\_import.txt* tem o aspeto seguinte, quando aberto num editor de texto.

|              | demo_import - Notepad                   |                    |                    |                   |              |              |      | $\times$ |
|--------------|-----------------------------------------|--------------------|--------------------|-------------------|--------------|--------------|------|----------|
|              | File Edit Format View Help              |                    |                    |                   |              |              |      |          |
|              | Project: 0125 165                       |                    |                    |                   |              |              |      |          |
|              |                                         |                    |                    |                   |              |              |      |          |
|              | Reactions in supports - forces in nodes |                    |                    |                   |              |              |      |          |
|              | Tinear statical - all combinations      |                    |                    |                   |              |              |      |          |
|              | Group: $4/11$                           |                    |                    |                   |              |              |      |          |
|              | ULS/SLS: $12$                           |                    |                    |                   |              |              |      |          |
|              |                                         |                    |                    |                   |              |              |      |          |
|              | support loading state                   | Mx                 | My                 | Ν                 | Hх           | Hy           | type |          |
| $[-]$        | T - 1                                   | $\lceil Nm \rceil$ | $\lceil Nm \rceil$ | $\lceil N \rceil$ | [N]          | [N]          | [-]  |          |
|              | G1                                      | 36261              | 195163,7           | $-915957,9625$    | 57829,5925   | 7170,86947   | 1    |          |
|              | G <sub>2</sub>                          | 125318             | 257503,6           | -1235449.95       | 121727,99    | 15094,27076  | ø    |          |
| 1            | G <sub>3</sub>                          | 64512              | 214939,4           | $-1017308,425$    | 78099,685    | 9684,36094   | 0    |          |
| 1            | Q <sub>1</sub>                          | 134596             | 263998,2           | $-1268734,775$    | 128384,955   | 15919,73442  | 1    |          |
| 1            | Q <sub>2</sub>                          | 26697              | 188468,9           | $-881647, 1125$   | 50967,4225   | 6319,96039   | 1    |          |
| 1            | Q <sub>3</sub>                          | 98265              | 238566,5           | $-1138397,313$    | 102317,4625  | 12687, 36535 | 0    |          |
| 1            | ULS comb                                | 261487             | 352821,9           | -1723956,238      | 219429, 2475 | 27209,22669  | 1    |          |
| $\mathbf{1}$ | SLS comb                                | 164597             | 284998,9           | $-1376363,363$    | 149910,6725  | 18588,92339  | ø    |          |
|              |                                         |                    |                    |                   |              |              |      |          |
|              |                                         |                    |                    |                   |              |              |      |          |
|              |                                         |                    |                    |                   |              |              |      |          |

*Pré-visualização num editor de texto do ficheiro a introduzir*

O layout do ficheiro a importar não está de acordo com o formato das cargas utilizado nos programas GEO5. À primeira vista, é possível identificar algumas diferenças que devem ser corrigidas através das configurações da importação:

- 1) Colunas desnecessárias
- 2) Ordem das colunas
- 3) Unidades o programa considera valores em [kN] e no ficheiro txt os valores estão em [N]
- 4) Convenção de sinais oposta para forças verticais

### SGE05

#### Importação de dados para o programa Sapata

No programa Sapata, carregue no botão "Importar", na janela "Carga".

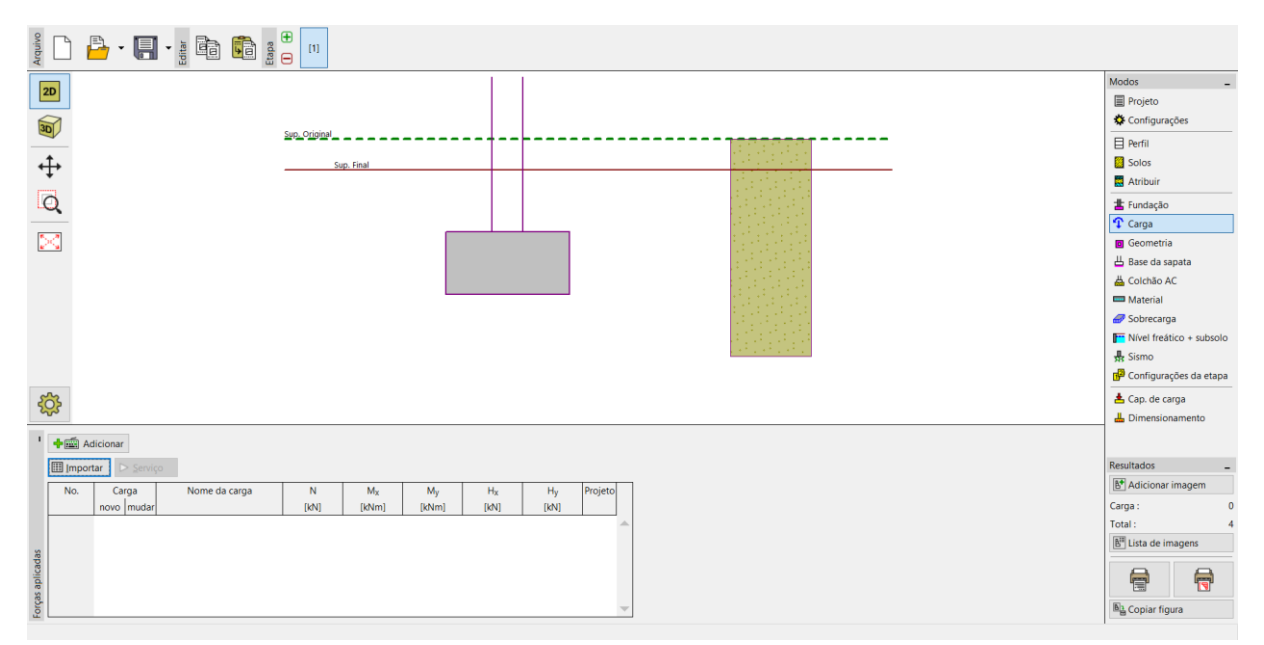

*Janela "Carga"*

# $\triangleright$  GEO5

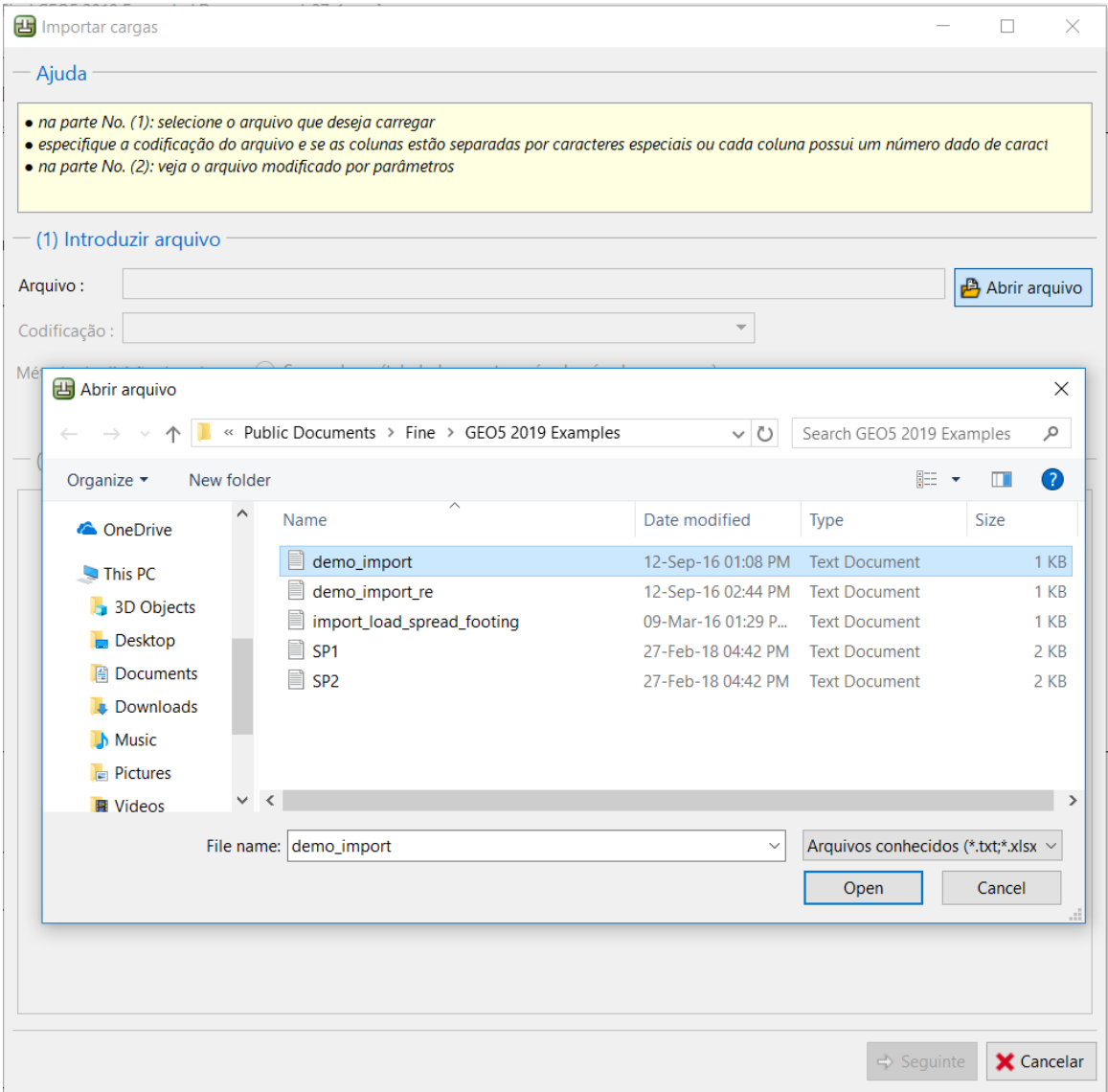

*Caixa de diálogo "Importar cargas"*

Após abrir o ficheiro, os dados em texto são pré-visualizados diretamente no caixa de diálogo "Importar cargas".

Normalmente, o programa deteta automaticamente a distribuição apropriada das colunas, no ficheiro a introduzir. Caso o programa não corrija a distribuição das colunas automaticamente, o usuário pode definir o tipo de separadores manualmente.

#### **B** Importar cargas  $\Box$  $\times$ Ajuda · na parte No. (1): selecione o arquivo que deseja carregar · especifique a codificação do arquivo e se as colunas estão separadas por caracteres especiais ou cada coluna possui um número dado de caract · na parte No. (2): veja o arquivo modificado por parâmetros (1) Introduzir arquivo C:\Users\Public\Documents\Fine\GEO5 2019 Examples\demo\_import.txt Arauivo: Abrir arquivo Codificação: 20127 ASCII, 7-bit  $\overline{\phantom{0}}$ Método de divisão de colunas :  $\bigcirc$  Separadores (tabulador, ponto e vírgula, vírgula, espaço, ...)  $8\frac{1}{7}$ C Largura fixa Número de caracteres no tabulador : - (2) Pré-visualizar arquivo introduzido  $\begin{array}{c} 1 \\ 2 \\ 3 \end{array}$ Project: 0125\_165 Reactions in supports - forces in nodes<br>Linear statical - all combinations<br>Group: 4/11<br>ULS/SLS: 1\_2  $\begin{array}{c}\n4 \\
5 \\
6 \\
7\n\end{array}$  $\begin{smallmatrix} 8 & 9 \\ 9 & 10 \\ 11 & 12 \\ 13 & 14 \\ 15 & 16 \\ 17 \end{smallmatrix}$ support<br>[-]<br>1 loading state type<br>[-]<br>1  $\begin{bmatrix} 1 & 0 \\ 0 & 1 \end{bmatrix}$ <br>57829,5925<br>121727.99  $\begin{array}{c} \left[ - \right] \\ \text{G1} \\ \text{G2} \\ \text{G3} \end{array}$ [Nm]<br>36261<br>125318<br>64512 [N]<br>7170,86947 [N]<br>-915957.9625 195163  $\begin{array}{r} -915957\, , 9625 \\ -1235449\, , 95 \\ -1017308\, , 425 \\ -1268734\, , 775 \\ -881647\, , 1125 \\ -1138397\, , 313 \\ -1723956\, , 238 \\ -1376363\, , 363 \end{array}$ , 170, 80947<br>15094 , 27076<br>9684 , 36094<br>15919 , 73442  $\frac{1}{1}$ <br>  $\frac{1}{1}$ <br>  $\frac{1}{1}$ <br>  $\frac{1}{1}$ 121727,99<br>78099,685 257503,6<br>214939,4  $\begin{matrix} 0 \\ 0 \\ 1 \\ 1 \\ 0 \end{matrix}$  $rac{Q1}{Q2}$ <br> $Q3$ 134596 128384,955<br>50967,4225<br>102317,4625<br>219429,2475 263998 15919,73442<br>6319,96039<br>12687,36535<br>27209,22669 26697<br>98265 188468<br>238566 Ïğ ULS\_comb 261487 352821.9  $\frac{1}{0}$ SLS\_comb 164597 149910, 6725 18588,92339  $\Rightarrow$  Seguinte **X** Cancelar

*Pré-visualização do ficheiro importado na caixa de diálogo "Importar cargas"*

Agora, podemos abrir as configurações adicionais para o ficheiro importado, através do botão "Seguinte".

Na parte superior (2) da caixa de diálogo, é visível a pré-visualização do ficheiro importado, sem quaisquer modificações. O tipo de separadores de colunas, para obter um formato correto, são definidos na parte intermédia (3). O ficheiro importado com formato corrigido é visível na parte inferior (4).

# L T G E 0.5

| 出 Importar cargas                                                        |                                                                                |                           |                                  |                                                   |                                      |                                          | $\Box$<br>X                 |
|--------------------------------------------------------------------------|--------------------------------------------------------------------------------|---------------------------|----------------------------------|---------------------------------------------------|--------------------------------------|------------------------------------------|-----------------------------|
| Ajuda                                                                    |                                                                                |                           |                                  |                                                   |                                      |                                          |                             |
|                                                                          | · na parte No. (2): veja o arguivo modificado introduzido                      |                           |                                  |                                                   |                                      |                                          |                             |
|                                                                          | · na parte No. (3): talvez alterar parâmetros de divisão do arquivo em colunas |                           |                                  |                                                   |                                      |                                          |                             |
|                                                                          | · na parte No. (4): veja o arguivo introduzido dividido em colunas             |                           |                                  |                                                   |                                      |                                          |                             |
|                                                                          |                                                                                |                           |                                  |                                                   |                                      |                                          |                             |
|                                                                          | (2) Pré-visualizar arquivo introduzido                                         |                           |                                  |                                                   |                                      |                                          |                             |
| 1<br>$\overline{2}$                                                      | Project: 0125_165                                                              |                           |                                  |                                                   |                                      |                                          |                             |
| 3<br>4                                                                   | Reactions in supports - forces in nodes<br>Linear statical - all combinations  |                           |                                  |                                                   |                                      |                                          |                             |
| 5<br>6                                                                   | Group: $4/11$<br>ULS/SLS: $1_2$                                                |                           |                                  |                                                   |                                      |                                          |                             |
| 7<br>8                                                                   | support loading state                                                          | Мx                        | Мy                               | N                                                 | Нx                                   | Нy                                       |                             |
| 9<br>$\begin{bmatrix} -1 \\ 1 \end{bmatrix}$<br>10<br>11<br>$\mathbf{1}$ | r-1<br>G1<br>G <sub>2</sub>                                                    | [Nm]<br>36261             | [Nm]<br>195163.7                 | [N]<br>$-915957,9625$                             | [N]<br>57829,5925                    | [Ń]<br>7170,86947                        | tyr<br>[-]<br>1             |
| $12 \overline{ }$<br>1<br>13<br>$\mathbf{1}$                             | G <sub>3</sub><br>01                                                           | 125318<br>64512<br>134596 | 257503,6<br>214939,4<br>263998,2 | $-1235449,95$<br>$-1017308,425$<br>$-1268734,775$ | 121727,99<br>78099,685<br>128384,955 | 15094,27076<br>9684,36094<br>15919,73442 | $\bar{\overset{0}{0}}$<br>1 |
|                                                                          |                                                                                |                           |                                  |                                                   |                                      |                                          |                             |
|                                                                          | (3) Parâmetros de divisão do arquivo em colunas                                |                           |                                  |                                                   |                                      |                                          |                             |
| Ler da linha:                                                            | 10<br>Até a linha:                                                             |                           | 17<br>Cabecalho Da linha:        |                                                   | 8 <sup>1</sup><br>Até a linha:       | 9                                        | Analisar colunas            |
| Colunas no arquivo:                                                      |                                                                                |                           |                                  |                                                   |                                      | <b>- Adicionar</b>                       | <b>X</b> Remover            |
|                                                                          |                                                                                |                           |                                  |                                                   |                                      |                                          |                             |
| A                                                                        | B                                                                              | C                         | D                                | E                                                 | F                                    | G                                        | н                           |
|                                                                          | 8                                                                              | 16                        | 8                                | 16                                                | 16<br>16                             | 16                                       | 4                           |
|                                                                          | - (4) Introduzir arquivo dividido em colunas                                   |                           |                                  |                                                   |                                      |                                          |                             |
| A                                                                        | B                                                                              | Ċ                         | D                                | E                                                 | F                                    | G                                        | н                           |
| (123)                                                                    | (ABCDEFG)<br>(123)<br>(123.45)                                                 |                           | (123.45)                         | (123.45)                                          | (123.45)                             | (123)                                    |                             |
| support [-]                                                              | loading state [-]                                                              |                           | My [Nm]                          | N [N]                                             | $Hx$ [N]                             | Hy[N]                                    | type $[-]$                  |
|                                                                          | 1 G1                                                                           | 36261                     | 195163.7                         | -915957.9625                                      | 57829.5925                           | 7170.86947                               | 1                           |
|                                                                          | 1 G2                                                                           | 125318                    | 257503.6                         | $-1235449.95$                                     | 121727.99                            | 15094.27076                              | $\bf{0}$                    |
|                                                                          | 1 G3                                                                           | 64512                     | 214939.4                         | -1017308.425                                      | 78099.685                            | 9684.36094                               | $\mathbf{0}$                |
|                                                                          | 1 Q1                                                                           | 134596                    | 263998.2                         | -1268734.775                                      | 128384.955                           | 15919.73442                              | 1                           |
|                                                                          | 1 Q2                                                                           | 26697                     | 188468.9                         | $-881647.1125$                                    | 50967.4225                           | 6319.96039                               | 1                           |
|                                                                          | $1\overline{02}$                                                               | 08265                     | 2285665                          | -1129207.212                                      | 100217 4605                          | 12687 36535                              | nl                          |
|                                                                          |                                                                                |                           |                                  |                                                   | ← Anterior                           | $\Rightarrow$ Sequinte                   | X Cancelar                  |
|                                                                          |                                                                                |                           |                                  |                                                   |                                      |                                          |                             |

*Caixa de diálogo "Importar cargas" – dividir o ficheiro em colunas*

#### Modificações:

Na parte intermédia, realizámos alguns ajustes nos dados.

Saltámos as linhas superiores, com informações gerais acerca do ficheiro e configurámos o cabeçalho de todas as colunas do ficheiro de dados importado.

Ao clicar no botão "Seguinte", abre-se uma nova janela com três partes. Na parte superior (4), é visível o ficheiro importado dividido em colunas. A configuração dos dados, para cada coluna, é realizada na parte intermédia (5) e, na parte inferior (6), é exibida a pré-visualização resultante do ficheiro importado.

# L T G E 0 5

| <b>出</b> Importar cargas<br>Ajuda                                                                              |  |                                                            |                          |                                                                                                    |                 |                                                                                                    |                         |                  |                        |                          | $\Box$      | $\times$ |
|----------------------------------------------------------------------------------------------------|--|------------------------------------------------------------|--------------------------|----------------------------------------------------------------------------------------------------|-----------------|----------------------------------------------------------------------------------------------------|-------------------------|------------------|------------------------|--------------------------|-------------|----------|
|                                                                                                    |  |                                                            |                          | · na parte No. (4): veja o arquivo introduzido dividido em colunas<br>· na parte No. (6): veja os dados que serão passados para o programa |                 | · na parte No. (5): modificar a atribuição às colunas aos dados que serão transmitidos e introduzir o multiplicador, unidade e outros parâmetros |                         |                  |                        |                          |             |          |
|                                                                                                    |  | (4) Introduzir arquivo dividido em colunas                 |                          |                                                                                                    |                 |                                                                                                    |                         |                  |                        |                          |             |          |
| $\overline{A}$                                                                                                 |  | B                                                          | C                        | D                                                                                                    |                 | Ε                                                                                                    | F                       |                  | G                      |                          | н           |          |
| (123)                                                                                                    |  | (ABCDEFG)                                                  | (123)                    | (123.45)                                                                                                    |                 | (123.45)                                                                                                    |                         | (123.45)         |                        | (123.45)                 |             |          |
| support [-]                                                                                                    |  | loading state [-]                                          | $Mx$ [Nm]                |                                                                                                    | My [Nm]         | N [N]                                                                                                    |                         | $Hx$ [N]         |                        | Hy[N]                    | type $[-]$  |          |
| <b>Nome</b>                                                                                                    |  | Força vertical                                             |                          |                                                                                                    |                 |                                                                                                    |                         |                  |                        |                          | Projeto     |          |
|                                                                                                    |  |                                                            |                          | Momento fletor                                                                                                    |                 | Força horizontal                                                                                                    |                         |                  |                        |                          |             |          |
|                                                                                                    |  |                                                            |                          |                                                                                                    |                 |                                                                                                    |                         |                  |                        |                          |             |          |
|                                                                                                    |  | $N$ [kN]<br>E: N[N]                                        | $\overline{\phantom{a}}$ | $Mx$ [kNm]<br>C: Mx [Nm]                                                                                                    | ▼               | $M_V$ [kNm]<br>D: My [Nm]<br>$\blacktriangledown$                                                                                                | $H_X$ [kN]<br>F: Hx [N] | 7                | $Hy$ [kN]<br>G: Hy [N] |                          | H: type [-] |          |
|                                                                                                    |  |                                                            | $1.000E + 00$            |                                                                                                    | $1.000E + 00$   | $1.000E + 00$                                                                                                    |                         | $1.000E + 00$    | $1.000E + 00$          |                          | Atribuição  |          |
|                                                                                                    |  | N                                                          | ۰                        | <b>Nm</b>                                                                                                    | ۰               | <b>Nm</b><br>$\overline{\phantom{a}}$                                                                                                    | $\mathbb{N}$            | ۰                | N                      | $\overline{\phantom{a}}$ |             |          |
| Nome                                                                                                    |  | (6) Vizualizar resultados de importação.<br>Força vertical |                          |                                                                                                    |                 | Momento fletor                                                                                                    |                         | Força horizontal |                        |                          | Projeto     |          |
|                                                                                                    |  | $N$ [kN]                                                   |                          | $Mx$ [kNm]                                                                                                    |                 | $M_V$ [kNm]                                                                                                    | $H_X$ [kN]              |                  | $H_V$ [kN]             |                          |             |          |
|                                                                                                    |  |                                                            | $-915.96$<br>$-1235.45$  |                                                                                                    | 36.26<br>125.32 | 195.16<br>257.50                                                                                                    |                         | 57.83<br>121.73  | 7.17<br>15.09          |                          | Yes<br>Não  |          |
| (5) Atribuição de colunas aos dados importados                                                                 |  |                                                            | $-1017.31$               |                                                                                                    | 64.51           | 214.94                                                                                                    |                         | 78.10            | 9.68                   |                          | Não         |          |
|                                                                                                    |  |                                                            | $-1268.73$               |                                                                                                    | 134.60          | 264.00                                                                                                    |                         | 128.38           | 15.92                  |                          | Yes         |          |
|                                                                                                    |  |                                                            | $-881.65$                |                                                                                                    | 26.70           | 188.47                                                                                                    |                         | 50.97            | 6.32                   |                          | Yes         |          |
|                                                                                                    |  |                                                            | $-1138.40$               |                                                                                                    | 98.27           | 238.57                                                                                                    | 102.32                  |                  | 12.69                  |                          | Não         |          |
| B: loading state $\blacktriangleright$<br>G1<br>G <sub>2</sub><br>G3<br>Q1<br>Q <sub>2</sub><br>Q3<br>ULS_comb |  |                                                            | $-1723.96$               |                                                                                                    | 261.49          | 352.82                                                                                                    | 219.43                  |                  | 27.21                  |                          | Yes         |          |

*Caixa de diálogo "Importar cargas" – atribuição a colunas do ficheiro importado*

#### Modificações:

Primeiro, na parte intermédia, atribuímos a cada coluna do ficheiro de texto a componente correta da carga atuante. Desta forma, é possível obter a ordem correta para os dados importados.

O passo seguinte foi selecionar as unidades em todas as colunas (kN -> N, kNm -> Nm). As unidades foram selecionadas de acordo com as unidades do ficheiro original. As unidades são recalculadas automaticamente de acordo com as definidas para o programa.

A última modificação foi alterar a convenção de sinais para a coluna da força vertical. Alterámos o formato dos dados para *-1,00E-03*.

A coluna "H" determina se a carga importada atua de acordo com o dimensionamento. No nosso exemplo, o valor "1" significa "SIM" e o valor "0" significa "NÃO". Esta informação pode ser definida após clicar no botão "Atribuição", na parte intermédia da caixa de diálogo.

### $\sqrt{G}E05$ Importar cargas - Ajuda • na parte No. (4): veja o arquivo introduzido dividido em colunas<br>• na parte No. (5): modificar a atribuição às colunas aos dados que serão transmitidos e introduzir o multiplicador, unidade e outros parâmetros<br>• na parte

 $\equiv$ 

 $\Box$ 

 $\times$ 

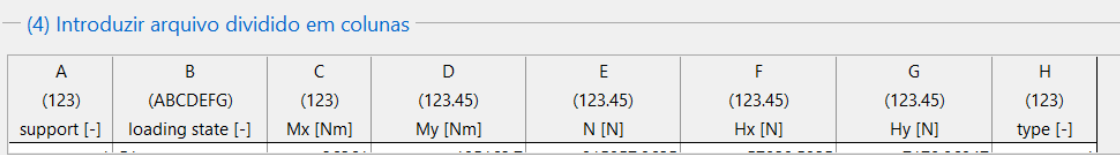

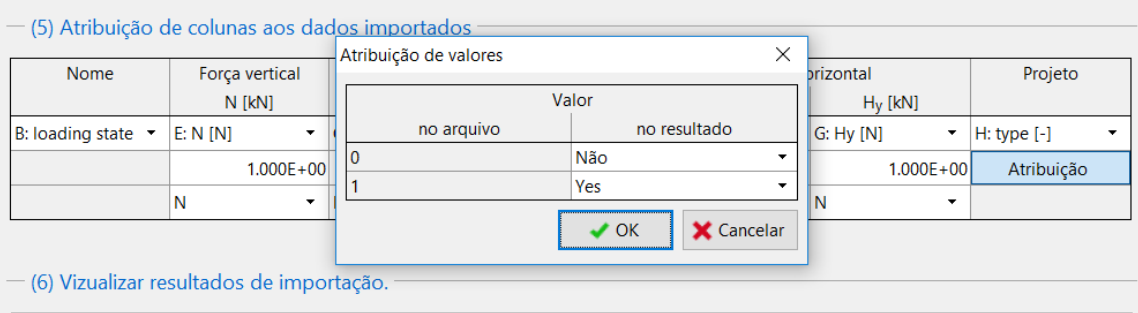

| Força vertical |            |             |                | Projeto    |                              |                                |
|----------------|------------|-------------|----------------|------------|------------------------------|--------------------------------|
| N [kN]         | $Mx$ [kNm] | $M_V$ [kNm] | $H_x$ [kN]     | $H_V$ [kN] |                              |                                |
| $-915.96$      | 36.26      | 195.16      | 57.83          | 7.17       | Yes                          | Δ                              |
| $-1235.45$     | 125.32     | 257.50      | 121.73         | 15.09      | Não                          |                                |
| $-1017.31$     | 64.51      | 214.94      | 78.10          | 9.68       | Não                          |                                |
| $-1268.73$     | 134.60     | 264.00      | 128.38         | 15.92      | Yes                          |                                |
| $-881.65$      | 26.70      | 188.47      | 50.97          | 6.32       | Yes                          |                                |
| $-1138.40$     | 98.27      | 238.57      | 102.32         | 12.69      | Não                          |                                |
| $-1723.96$     | 261.49     | 352.82      | 219.43         | 27.21      | Yes                          |                                |
| $-1376.36$     | 164.60     | 285.00      | 149.91         | 18.59      | Não                          |                                |
|                |            |             |                |            |                              |                                |
|                |            |             |                |            |                              |                                |
|                |            |             |                |            |                              |                                |
|                |            |             | Momento fletor |            | Força horizontal<br>Anterior | $\rightarrow$ OK<br>X Cancelar |

*Caixa de diálogo "Importar cargas" – divisão do ficheiro importado em colunas*

## $C = 05$

Este foi o último passo da importação de dados em formato txt. Todas as configurações são aceites após clicar no botão "OK" e a pré-visualização da importação resultante é exibida na janela "Carga".

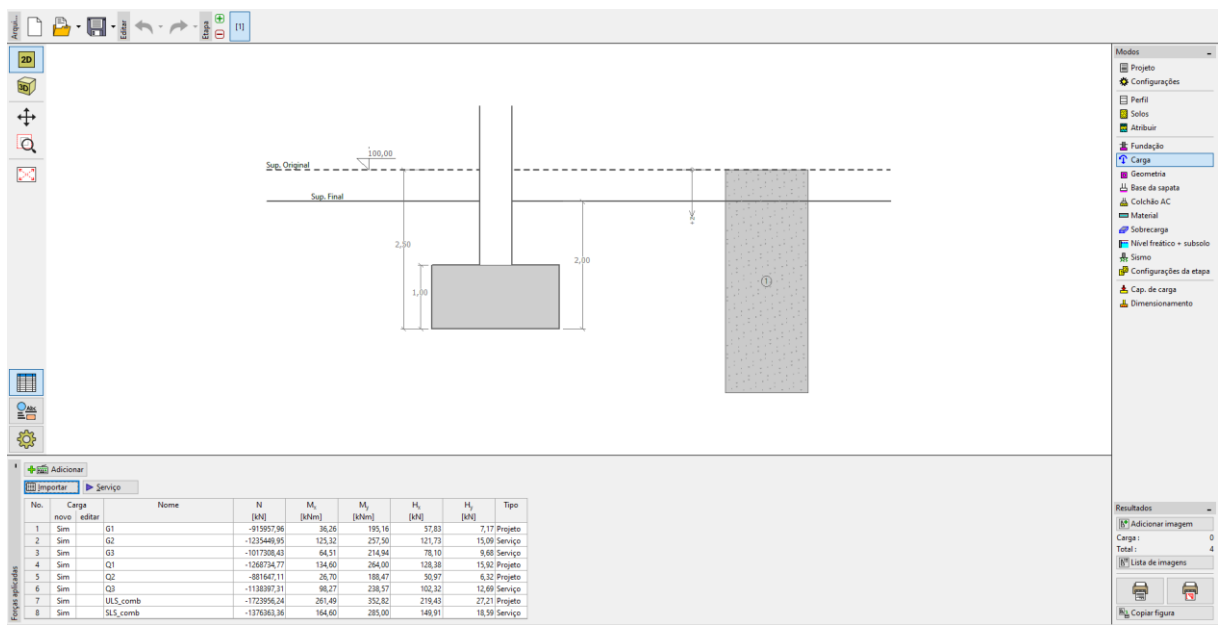

*Janela "Carga" – importação resultante*

É possível visualizar que a importação foi bem-sucedida. Todas as componentes das cargas atuantes foram transferidas para o programa GEO5 Sapata.

### $\triangleright$  (C)  $\preceq$  0)  $\triangleright$

#### Re-importação

Se forem importados dados com frequência, é recomendável a automatização de todo o processo. Todas as modificações definidas pelo usuário são repetidas automaticamente ao realizar novas importações. O usuário não necessita de realizar nenhuma configuração novamente. Para mostrar esta função, vamos importar o ficheiro Demo\_import\_re.txt. Este ficheiro está no mesmo formato que o ficheiro file Demo\_import.txt, que foi importado anteriormente.

Voltamos a escolher a opção "Importar". Todo o processo de configuração da importação será mantido até à última caixa de diálogo, que apresenta o aspeto seguinte:

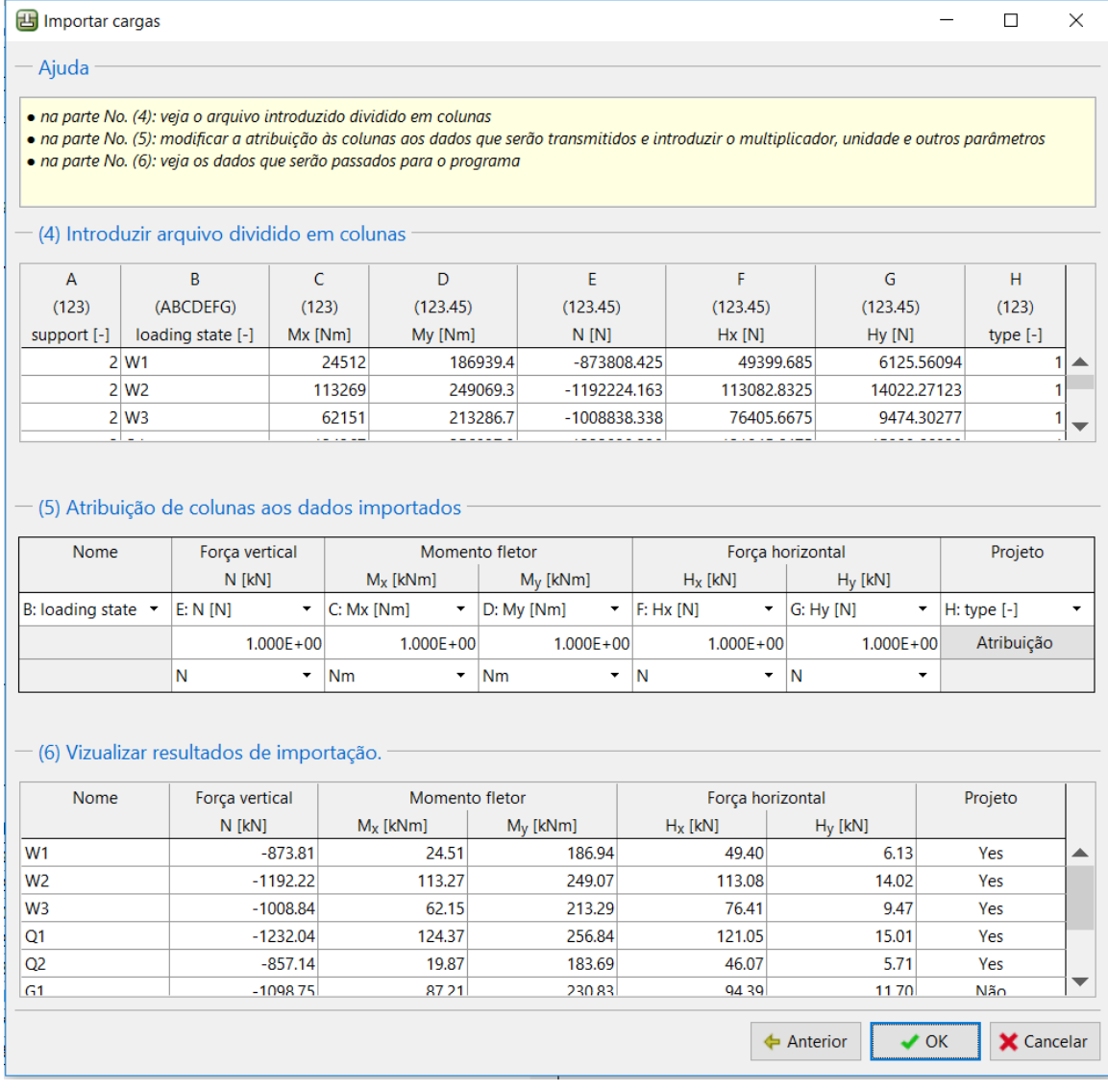

*Caixa de diálogo "Importar cargas" – atribuição de colunas aos dados importados*

É possível verificar que o programa memorizou todas as configurações realizadas para a primeira importação de dados (ordem das colunas, alteração de unidades e alteração da convenção de sinais para as forças verticais).

### GEO5

Após confirmação através do botão "OK", é possível visualizar os dados importados com sucesso, na tabela de forças atuantes.

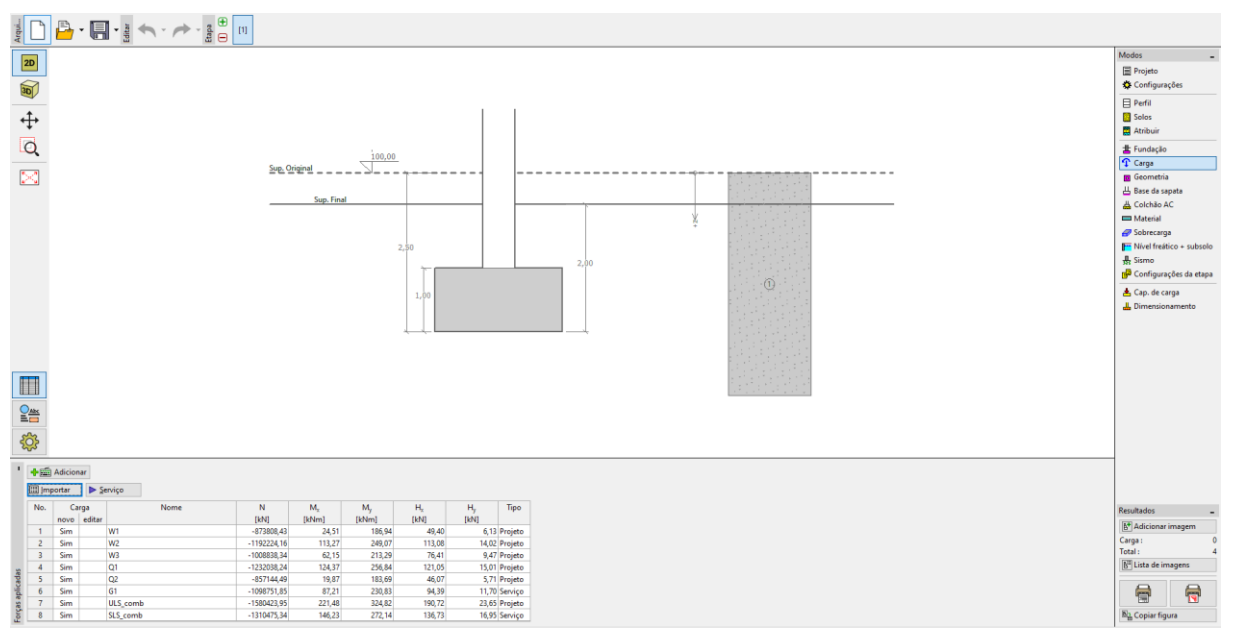

*Janela "Carga" – re-importação resultante*

#### Conclusão

A importação de tabelas de dados para os programas GEO5 é única em termos de versatilidade. O usuário pode definir com detalhe quais os dados e em que formato estes serão importados.

Outra vantagem importante é a automatização de todo o processo. Se o usuário importar dados em um formato específico repetidamente, o programa memoriza o processo definido para a primeira importação e aplica-o automaticamente nas importações seguintes.

*Nota: O processo de importação de tabelas de dados também é explicado na Ajuda do programa (botão "F1" ou online: [http://www.fine.cz/napoveda/geo5/en/table-data-import-01/\)](http://www.fine.cz/napoveda/geo5/en/table-data-import-01/).*